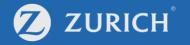

# **Fund service:**

# Fund change request

- Access your fund service (p. 2-5)
- (a) Whole portfolio switching (p. 7-12)
- (b) Fund to fund switching (p. 14-20)

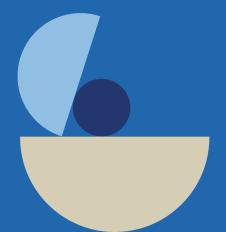

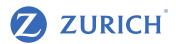

# Go to 'My Policy'

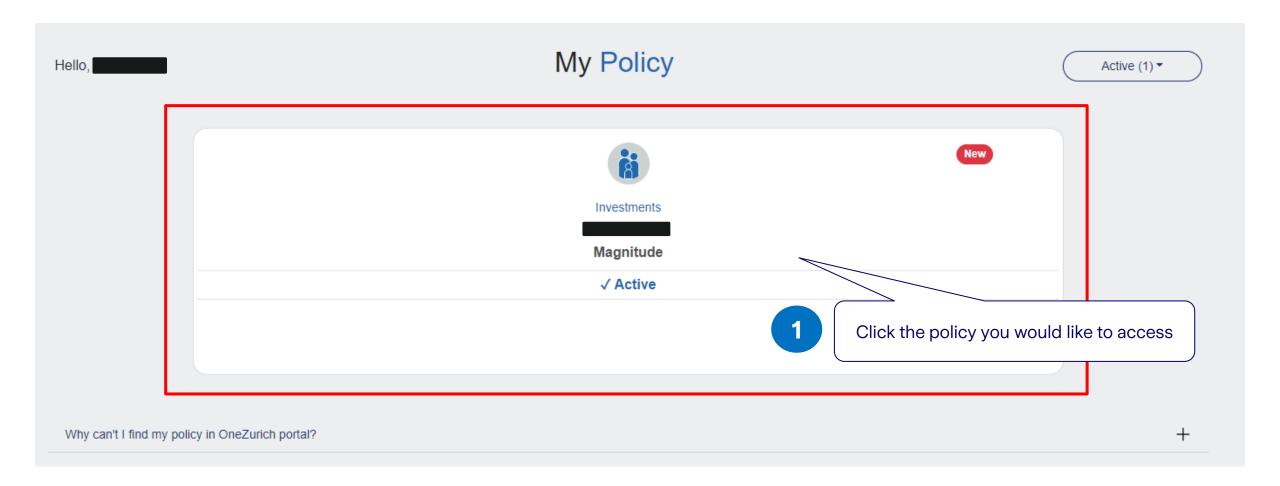

### Proceed with your one-time password (OTP)

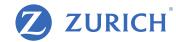

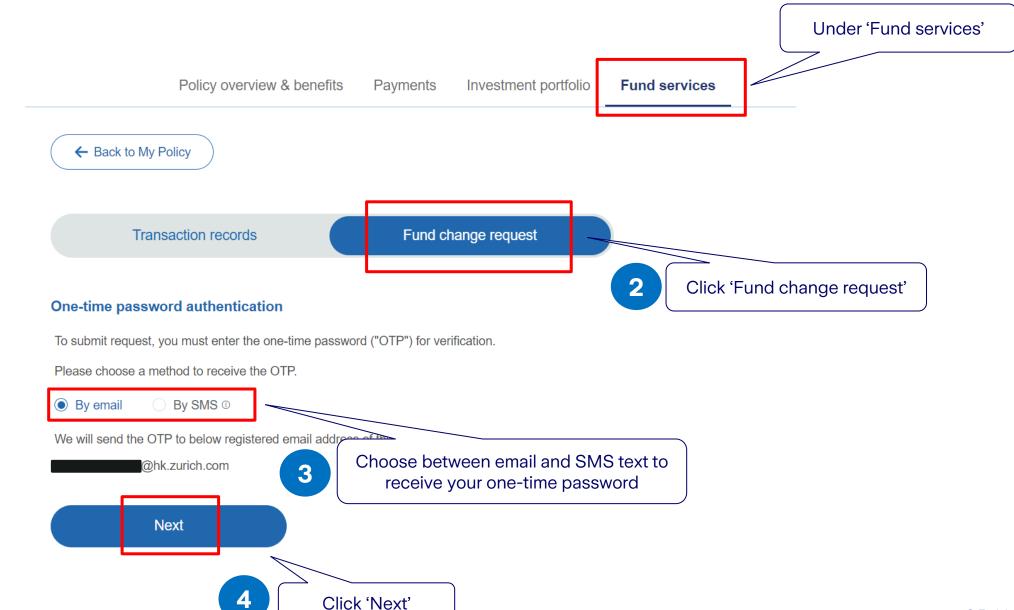

### Check your phone/email for the password

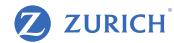

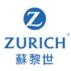

#### 親愛的客戶:

根據您的指示,請用此一次性密碼 以完成您的網上申請。基於安全理由,此密碼將於 5 分鐘後失效。如逾時失效,請透過我們的客戶網上服務重新索取一次性密碼。

如需協助,請按此聯絡我們

此電郵乃電腦自動發送,請勿回覆。

蘇黎世人壽保險(香港)有限公司

Dear customer,

As per your instruction, please use this One-Time Password(OTP) to complete your online request. This OTP will be expired after 5 minutes for security reasons. If this OTP is expired, please request for an OTP again via our Customer eService.

For any assistance, please click here to contact us.

Please do not reply this email as it is sent by automated system.

Zurich Life Insurance (Hong Kong) Limited

[Zurich]: 請輸入一次性密碼 以進行網上申請。此密碼 於索取5分鐘後失效。Please input this One-Time Password: 095050 for your online transaction. it will expire after 5 minutes.

SMS

Email

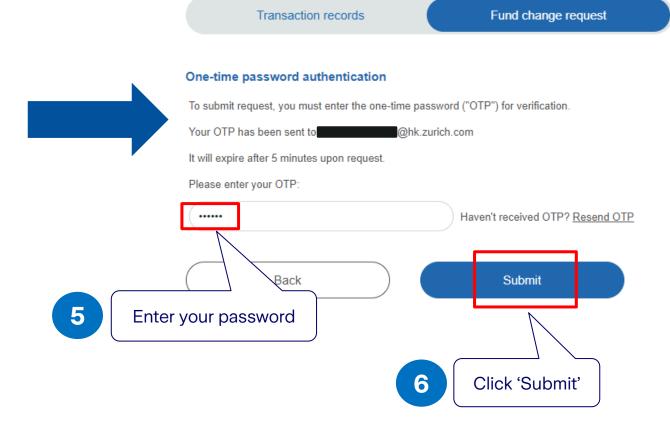

### Choose your fund service

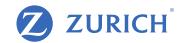

After completing OTP verification, you'll have access to three fund change services below.

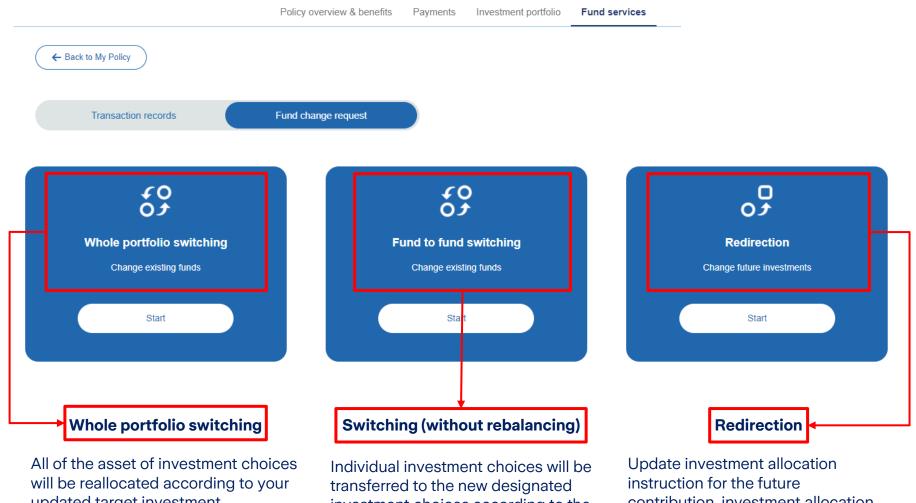

updated target investment proportions. The whole investment portfolio will be reallocated.

investment choices according to the asset percentage provided.

contribution, investment allocation for the balance of original account remain unchanged.

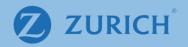

# (a) Whole portfolio switching

## Whole portfolio switching

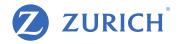

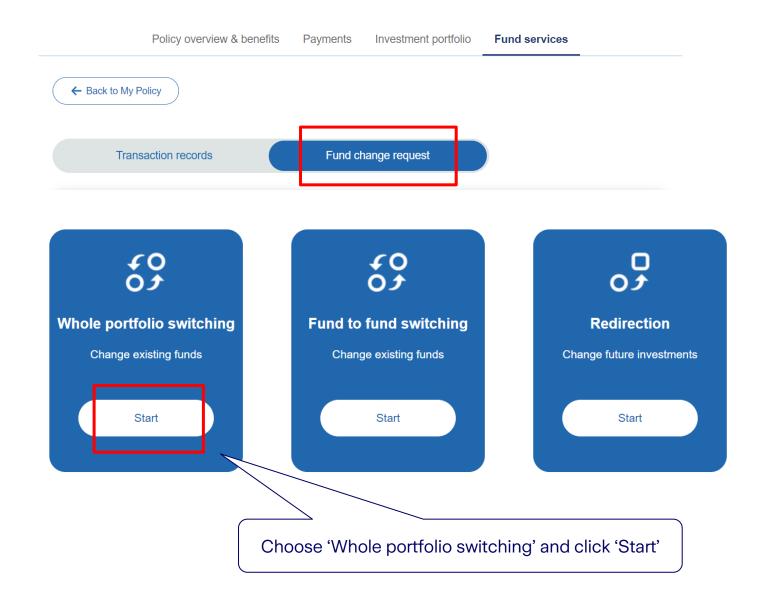

### **Step 1: Review your current fund holdings**

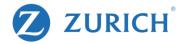

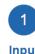

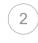

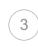

End

Input

Review

### **Existing fund holdings**

The values shown may be an estimate and could differ if there are current transactions in process.

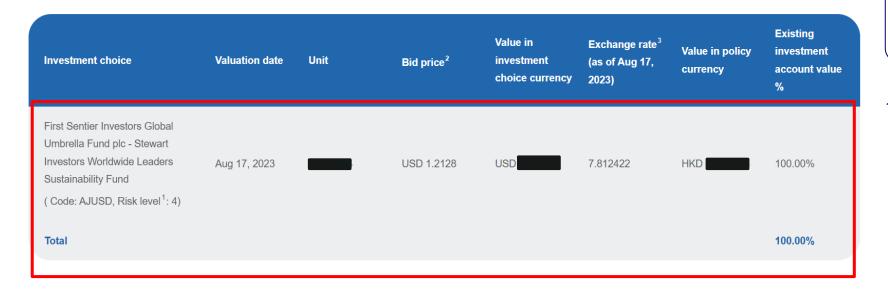

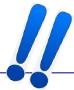

Review your existing fund holding information before making any changes.

### Investment choice

Select the investment choice(s) to switch to and the percentage(s) of the investment account value to be allow

Click here to add investment choice(s)

## Step 2: Change/add your investment choice(s)

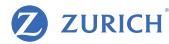

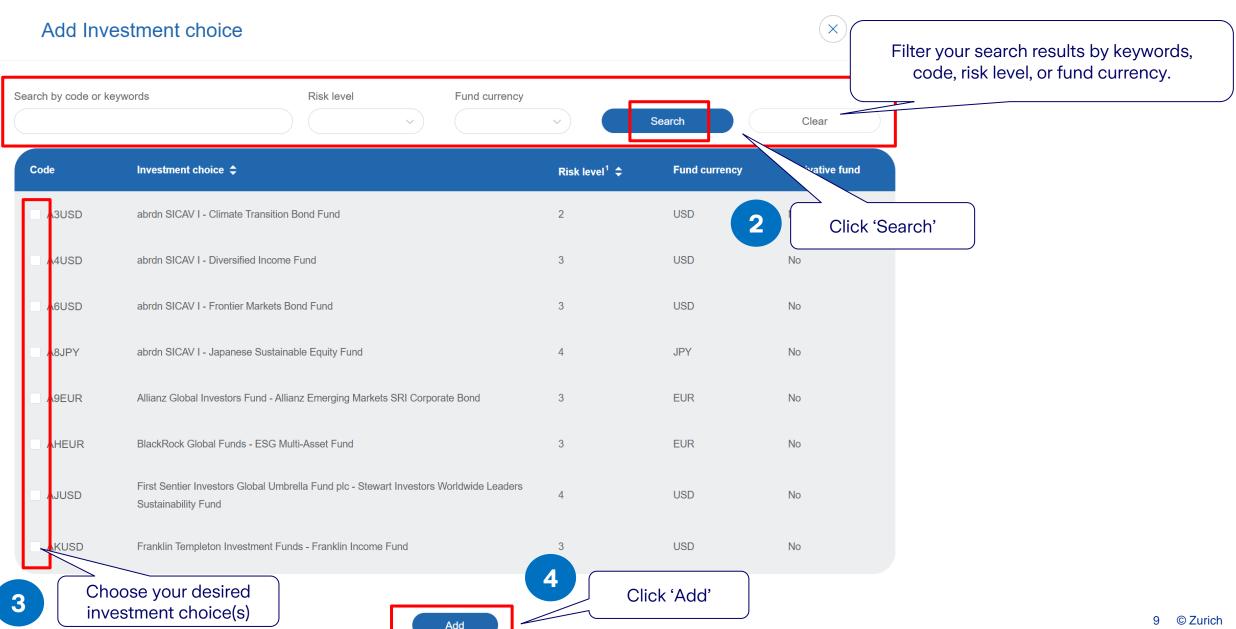

## Step 3: Change the allocation percentage of your investment choice(s)

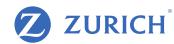

#### Investment choice

Select the investment choice(s) to switch to and the percentage(s) of the investment account value to be allocated to the selected investment choice(s).

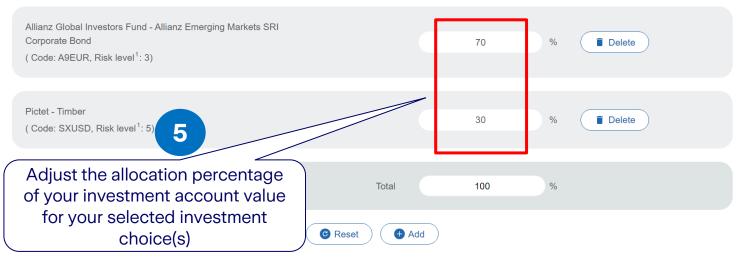

#### Note(s)

- i. If there is any instruction in progress for this policy, you may not submit instruction for switching / re-direction of future regular premium allocation.
- ii. For written request that has been submitted to us directly or via licensed insurance intermediary before, please do not re-submit online and vice versa.
- iii. Instruction that submitted after 23:59 (Hong Kong time) will deem to be received on the next working day.

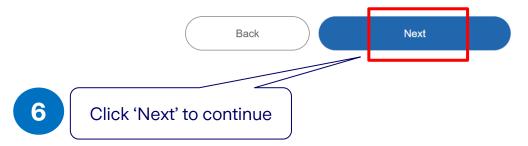

#### Remark:

If there is any mis-match between investment choice and risk appetite, you may click 'Reset' to reselect investment choice(s) or submit your risk profile questionnaire.

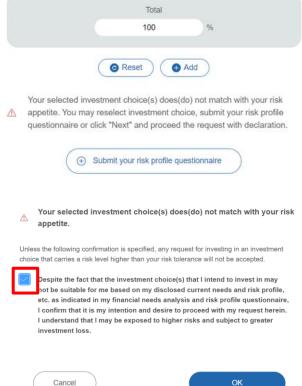

### **Step 4: Confirm your changes**

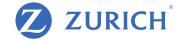

#### Please review your request.

| Investment choice                                                                                          | Allocation % |
|----------------------------------------------------------------------------------------------------|--------------|
| Allianz Global Investors Fund - Allianz Emerging Markets SRI Corporate Bond (Code: A9EUR, Risk level 1: 3) | 70%          |
| Pictet - Timber ( Code: SXUSD, Risk level <sup>1</sup> : 5)                                                | 30%          |
| Total                                                                                                    | 100%         |

#### Remark(s)

- 1. Zurich Life Insurance (Hong Kong) Limited assigns the risk level to each investment choice in accordance with several factors such as historical volatility and investment policies of the corresponding underlying fund. Risk level has a scale of 1 to 5. A higher risk level indicates that the return may be relatively more sensitive to changes of market conditions and is more volatile, while a low risk level indicates that the return may be relatively less sensitive to changes of market conditions and is less volatile. However, you should note that the lowest risk level does not mean the investment choice is risk-free. Zurich reviews the risk level at least annually.
- 2. Provided by Zurich Life Insurance (Hong Kong) Limited.
- 3. The amount of the policy currency per one dollar of fund currency.
- 4. Corresponding underlying funds of these investment choices are derivative funds where the net derivative exposure may be more than 50% but up to 100% of its net asset value. They may only be suitable for investors who understand the complicated structure of derivative products and their associate risk. You may incur significant loss if you invest in these investment choices. You are strongly advised to exercise caution in relation to these investment choices
- 5. Corresponding underlying funds of these investment choices are derivative funds where the net derivative exposure may be exceeding 100% of its net asset value. They may only be suitable for investors who understand the complicated structure of derivative products and their associate risk. Such high leverage exposure of over 100% of the net asset value to derivative may further magnify any potential negative impact of any change in the value of the underlying asset of the underlying fund and also increase the volatility of the underlying fund's price. Therefore, you may incur significant loss if you invest in these investment choices. You are strongly advised to exercise caution in relation to these investment choices

Review your request content, remarks and important notes. you could click "Back" to make changes.

#### Note(s)

- i. If there is any instruction in progress for this policy, you may not submit instruction for switching / re-direction of future regular premium allocation.
- ii. For written request that has been submitted to us directly or via licensed insurance intermediary before, please do not re-submit online and vice versa
- iii. Instruction that submitted after 23:59 (Hong Kong time) will deem to be received on the next working day.

Agree to terms and have reviewed and confirm to submit the request. For details, please refer to the Terms and Conditions of OneZurich.

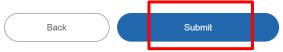

conditions then click 'Submit'.

## Step 5: All set!

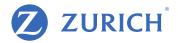

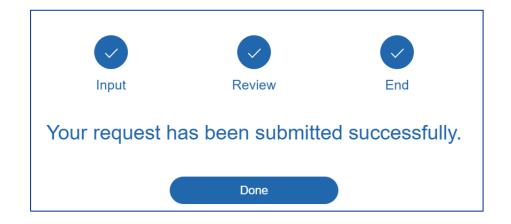

Transaction records

Fund change request

Pending online transactions

Request date

Transaction type

Status

Switching

May 31, 2023

You can check the request

Pending

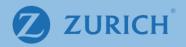

# (b) Fund to fund switching

## Fund to fund switching

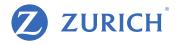

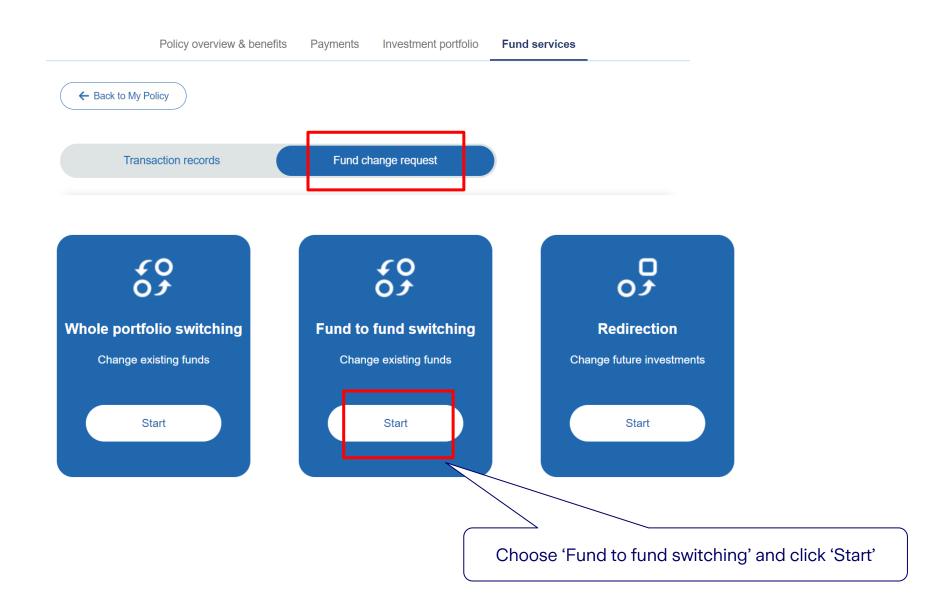

### **Step 1: Review your current fund holdings**

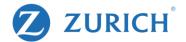

#### Existing fund holdings

The values shown may be an estimate and could differ if there are current transactions in process.

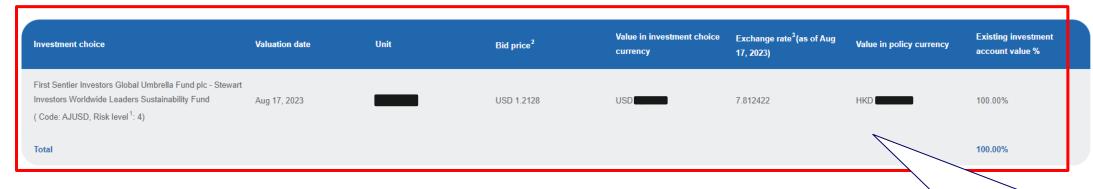

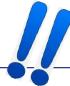

#### Investment choice

Select the investment choice(s) to switch out from and the percentage of account value to be switched out from this investment choice. Please also select the investment choice(s) you wish to switch to.

Review your existing fund holding information before making any changes.

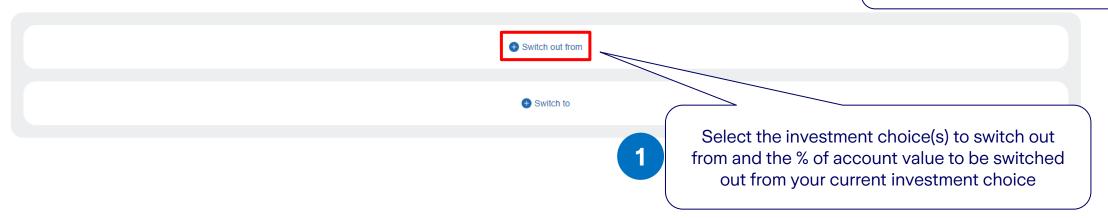

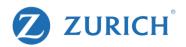

## Step 2: Select the investment choice(s) to switch out from

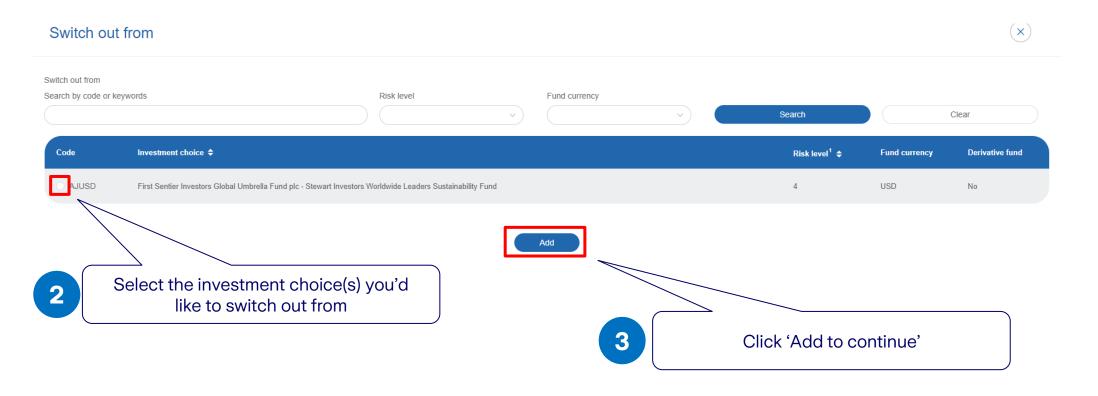

# Step 3: Select the investment choice(s) to switch out to

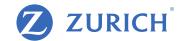

#### Investment choice

Select the investment choice(s) to switch out from and the percentage of account value to be switched out from this investment choice. Please also select the investment choice(s) you wish to switch to.

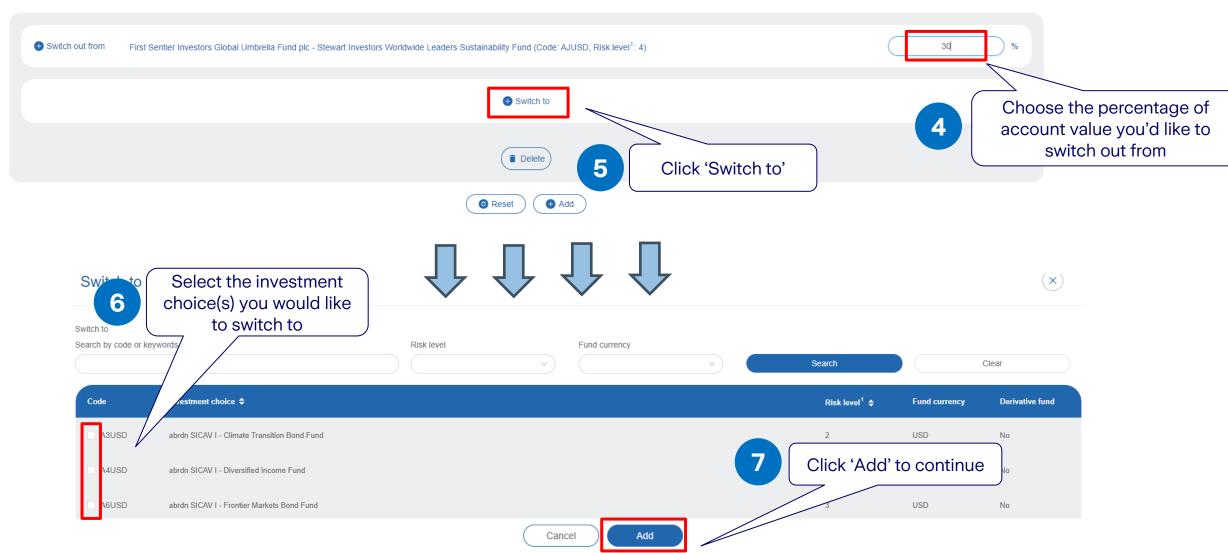

### Step 4: Make sure your changes match your risk appetite

 $(\times)$ 

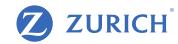

### Fund to fund switching

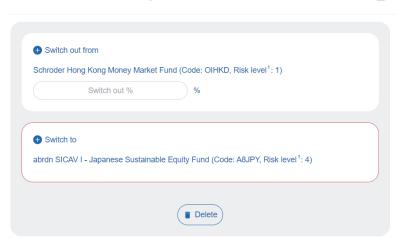

Your selected investment choice(s) does(do) not match with your risk appetite. You may reselect investment choice, submit your risk profile questionnaire or click "Next" and proceed the request with declaration.

Add

Your selected investment choice(s) does(do) not match with your risk appetite.

Unless the following confirmation is specified, any request for investing in an investment choice that carries a risk level higher than your risk tolerance will not be accepted.

Despite the fact that the investment choice(s) that I intend to invest in may not be suitable for me based on my disclosed current needs and risk profile, etc. as indicated in my financial needs analysis and risk profile questionnaire, I confirm that it is my intention and desire to proceed with my request herein. I understand that I may be exposed to higher risks and subject to greater investment loss.

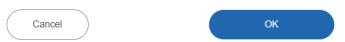

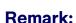

If there is any mis-match between investment choice and risk appetite, you may click 'Reset' to reselect investment choice(s) or submit your risk profile questionnaire.

#### Remark(s)

- 1. Zurich Life Insurance (Hong Kong) Limited assigns the risk level to each investment choice in accordance with several factors such as historical volatility and investment policies of the corresponding underlying fund. Risk level has a scale of 1 to 5. A higher risk level indicates that the return may be relatively more sensitive to changes of market conditions and is more volatile, while a low risk level indicates that the return may be relatively less sensitive to changes of market conditions and is less volatile. However, you should note that the lowest risk level does not mean the investment choice is risk-free. Zurich reviews the risk level at least annually.
- 2. Provided by Zurich Life Insurance (Hong Kong) Limited.
- 3. The amount of the policy currency per one dollar of fund currency.
- 4. Corresponding underlying funds of these investment choices are derivative funds where the net derivative exposure may be more than 50% but up to 100% of its net asset value. They may only be suitable for investors who understand the complicated structure of derivative products and their associate risk. You may incur significant loss if you invest in these investment choices. You are strongly advised to exercise caution in relation to these investment choices.
- 5. Corresponding underlying funds of these investment choices are derivative funds where the net derivative exposure may be exceeding 100% of its net asset value. They may only be suitable for investors who understand the complicated structure of derivative products and their associate risk. Such high leverage exposure of over 100% of the net asset value to derivative may further magnify any potential negative impact of any change in the value of the underlying asset of the underlying fund and also increase the volatility of the underlying fund's price. Therefore, you may incur significant loss if you invest in these investment choices. You are strongly advised to exercise caution in relation to these investment choices.

#### Note(s)

- If there is any instruction in progress for this policy, you may not submit instruction for allocation.
- For written request that has been submitted to us directly or via licensed insurance intermediary before, pleversa.
- iii. Instruction that submitted after 23:59 (Hong Kong time) will deem to be received on the next working

Click 'Next' to continue

k Ne.

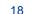

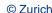

### **Step 5: Confirm your changes**

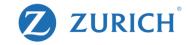

#### Fund to fund switching

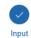

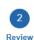

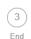

#### Fleas€ review your request.

| Switch out from                                                                                                    | Switch out % | Switch to                                                                                   |
|----------------------------------------------------------------------------------------------------|--------------|---------------------------------------------------------------------------------------------|
| First Sentier Investors Global Umbrella Fund plc - Stewart Investors Worldwide Leaders Sustainability Fund ( Code: AJUSD, Risk level <sup>1</sup> : 4) | 30%          | abrdn SICAV I - Japanese Sustainable Equity Fund (Code: A8JPY, Risk level <sup>1</sup> : 4) |

#### Remark(s)

- 1. Zurich Life Insurance (Hong Kong) Limited assigns the risk level to each investment choice in accordance with several factors such as historical volatility and investment policies of the corresponding underlying fund. Risk level has a scale of 1 to 5. A higher risk level indicates that the return may be relatively more sensitive to changes of market conditions and is less volatile. However, you should note that the lowest risk level does not mean the investment choice is risk-free. Zurich reviews the risk level at least annually.
- 2. Provided by Zurich Life Insurance (Hong Kong) Limited.
- 3. The amount of the policy currency per one dollar of fund currency.
- 4. Corresponding underlying funds of these investment choices are derivative funds where the net derivative exposure may be more than 50% but up to 100% of its net asset value. They may only be suitable for investors who understand the complicated structure of derivative products and their associate risk. You may incur significant loss if you invest in these investment choices. You are strongly advised to exercise caution in relation to these investment choices.
- 5. Corresponding underlying funds of these investment choices are derivative funds where the net derivative exposure may be exceeding 100% of its net asset value. They may only be suitable for investors who understand the complicated structure of derivative products and their associate risk. Such high leverage exposure of over 100% of the net asset value to derivative may further magnify any potential negative impact of any change in the value of the underlying saset of the underlying fund and also increase the volatility of the underlying fund's price. Therefore, you may incur significant loss if you invest in these investment choices. You are strongly advised to exercise caution in relation to these investment choices.

#### Note(s)

- i. If there is any instruction in progress for this policy, you may not submit instruction for switching / re-direction of future regular premium allocation.
- ii. For written request that has been submitted to us directly or via licensed insurance intermediary before, please do not re-submit online and vice versa.
- iii. Instruction that submitted after 23:59 (Hong Kong time) will deem to be received on the next working day.

have reviewed and confirm to submit the request. For details, please refer to the Terms and Conditions of OneZurich.

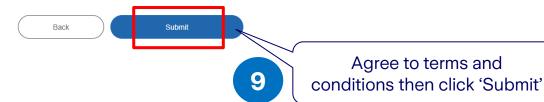

Review your request content, remarks and important note.

You could click "Back" to make changes.

## Step 6: All set!

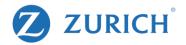

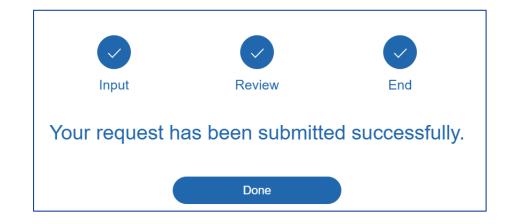

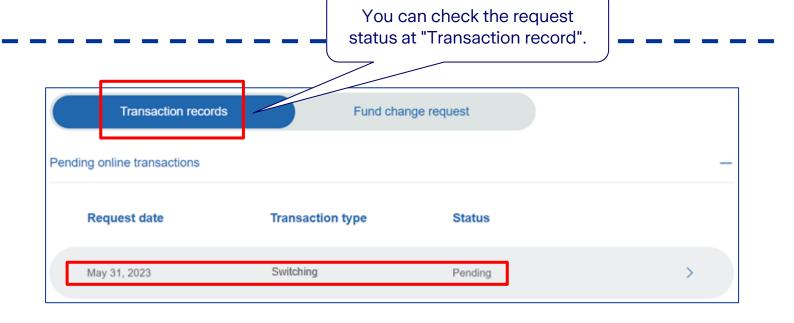